# **BIS Help Guides**

# How to Create New Spreadsheet in Google Sheet

Learn how to create new spreadsheet in google sheet.

Written By: Mirai

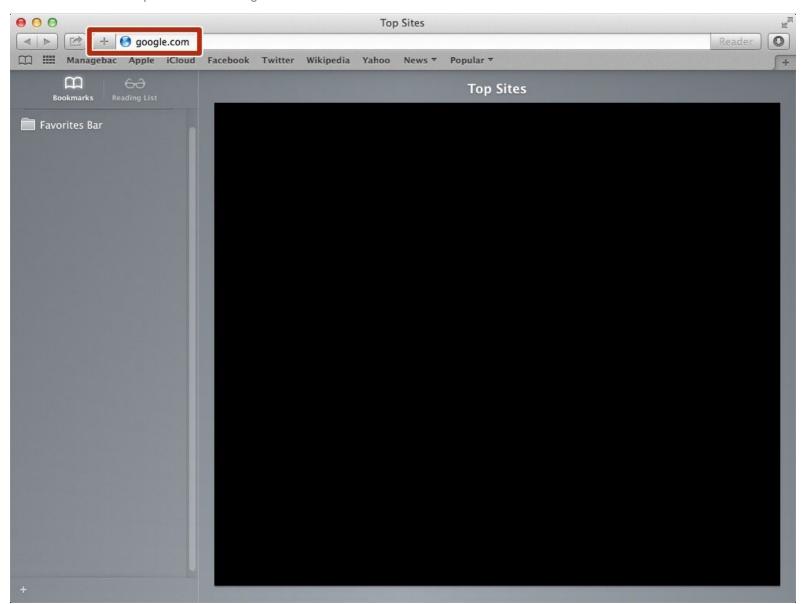

# **INTRODUCTION**

Learn how to create new spreadsheet in google sheet.

#### Step 1 — How to Access google.com

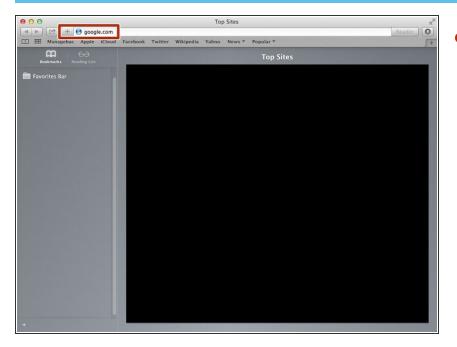

 Typing "google.com" in the address bar to go to the google website

#### **Step 2** — Finding The Sign In Button

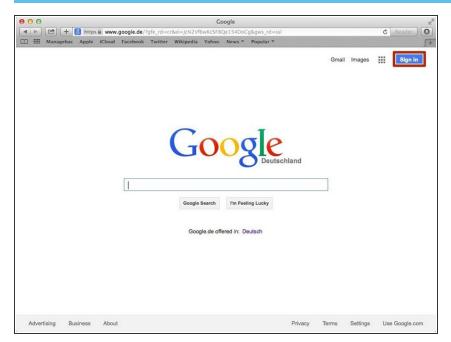

 Click on the "Sign In" button to sign in your google account

# **Step 3** — **Entering Your Email**

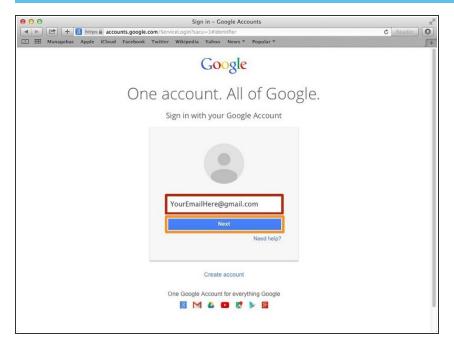

- Type your email address into this box
- Click on the blue "Next" button

### **Step 4** — **Entering In Your Password**

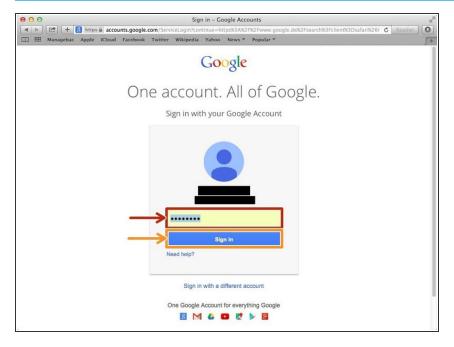

- Type your password into this box
- Click on the blue "Sign In" button

# **Step 5** — Opening Google Sheet

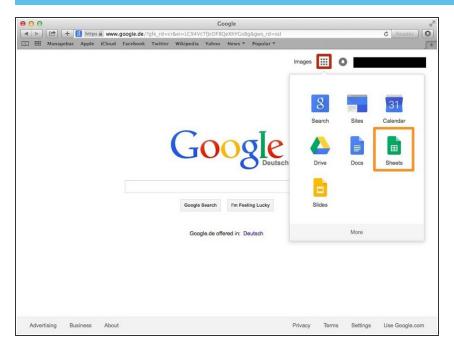

- Click this button to open a menu of options
- Click on the "Sheet" button

#### Step 6 — Creating a New Spreadsheet

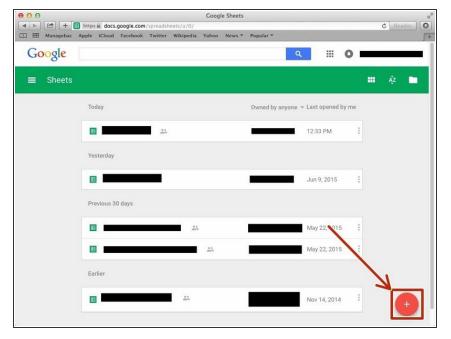

 Click + button to create new spreadsheet